# *RTE-100-TP*

## **Hardware User's Manual**

*RealTimeEvaluator*

## **CONTENTS**

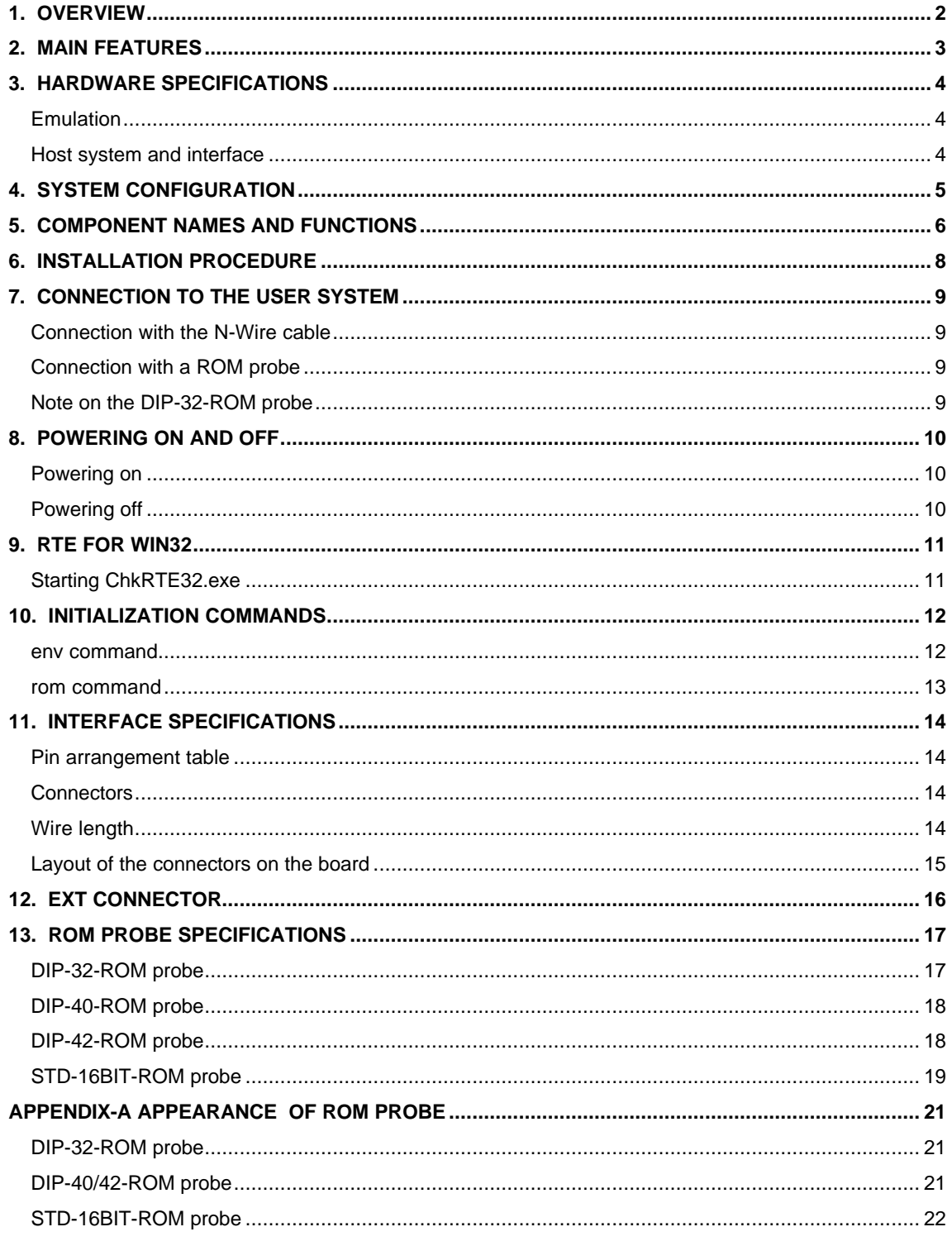

## **1. OVERVIEW**

RTE-100-TP is an in-circuit emulator for NEC's RISC processor. By controlling the debugging control circuit (DCU) incorporated into the processor from the outside, RTE-100-TP enables highly transparent emulation on the board.

The debugger may be Multi developed by GHS or PARTNER, developed by MIDAS LAB.,INC, both of which operate under Windows 95/98/NT. The host system may be either a PC-9800 series or DOS/V machine.

The PC and RTE-100-TP can be connected using a dedicated PCMCIA card, host card designed for a bus, LAN-BOX, etc., depending on the environment.

This product comes with the following components. First check that none of the components are missing.

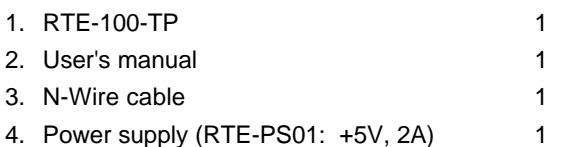

The following are required to use RTE-100-TP, although they are not supplied with the product.

- 5. KIT-xxxx-TP <required.>
	- RTE for Win32 Setup Disk
	- User's manual
	- License sheet

6. ROM emulator probes <Must be obtained as required.>

Four types of probe are available:

- DIP-32-ROM probe
- DIP-40-ROM probe
- DIP-42-ROM probe
- STD-16BIT-ROM probe
- 

7. Host interface  $\leq$   $\leq$ 

One of the following is required:

- PC card interface kit
- PC 9800 Series DeskTop PC interface kit
- DOS/V DeskTop PC ISA-bus interface kit
- DOS/V DeskTop PC PCI-bus interface kit
- LAN-BOX
- 

8. Debugger  $\leq$ Either is required.>

- GHS Multi
- PARTNER/Win

## **2. MAIN FEATURES**

#### High-level language debuggers

Both Multi and PARTNER are high-performance, high-level language debuggers that enable program execution, break point setting, variable inspection, and other operations to be performed at the source level.

#### Easy connection

RTE-100-TP provides debugging capabilities equivalent to those of conventional in-circuit emulators, with the user system connected to the designated connector and the processor mounted on the board.

#### Highly transparent emulation

By controlling the debugging control circuit (DCU) incorporated into CPU from the outside, RTE-100- TP provides highly transparent emulation, eliminating the problems associated with electrical interfaces.

#### ROM emulation

RTE-100-TP incorporates up to 4MB of emulation memory for emulating ROMs. ROM probes for packages with 32 to 42 pins are available. (All probes are options.)

#### Real-time trace

RTE-100-TP enables real-time trace, which is useful for debugging built-in systems. This capability uses a technique in which trace information conforming to the N-Wire specifications is recorded into memory, and supports trace clocks with frequencies of up to 66 MHz.

#### Communication with the host system via a dedicated card or LAN-BOX

Three types of cards and LAN-BOX are available.

- The PC card is of Type II, as defined in version 2.1 of the PCMCIA specifications (version 4.2 of the JEIDA specification), and is for note-type PCs.
- The host card is for desktop PCs equipped with the PC 9800 C bus or DOS/V ISA or DOS/V PCI bus.
- LAN-BOX is connected via a LAN, and is a 10Base-T interface.

## **3. HARDWARE SPECIFICATIONS**

#### **Emulation**

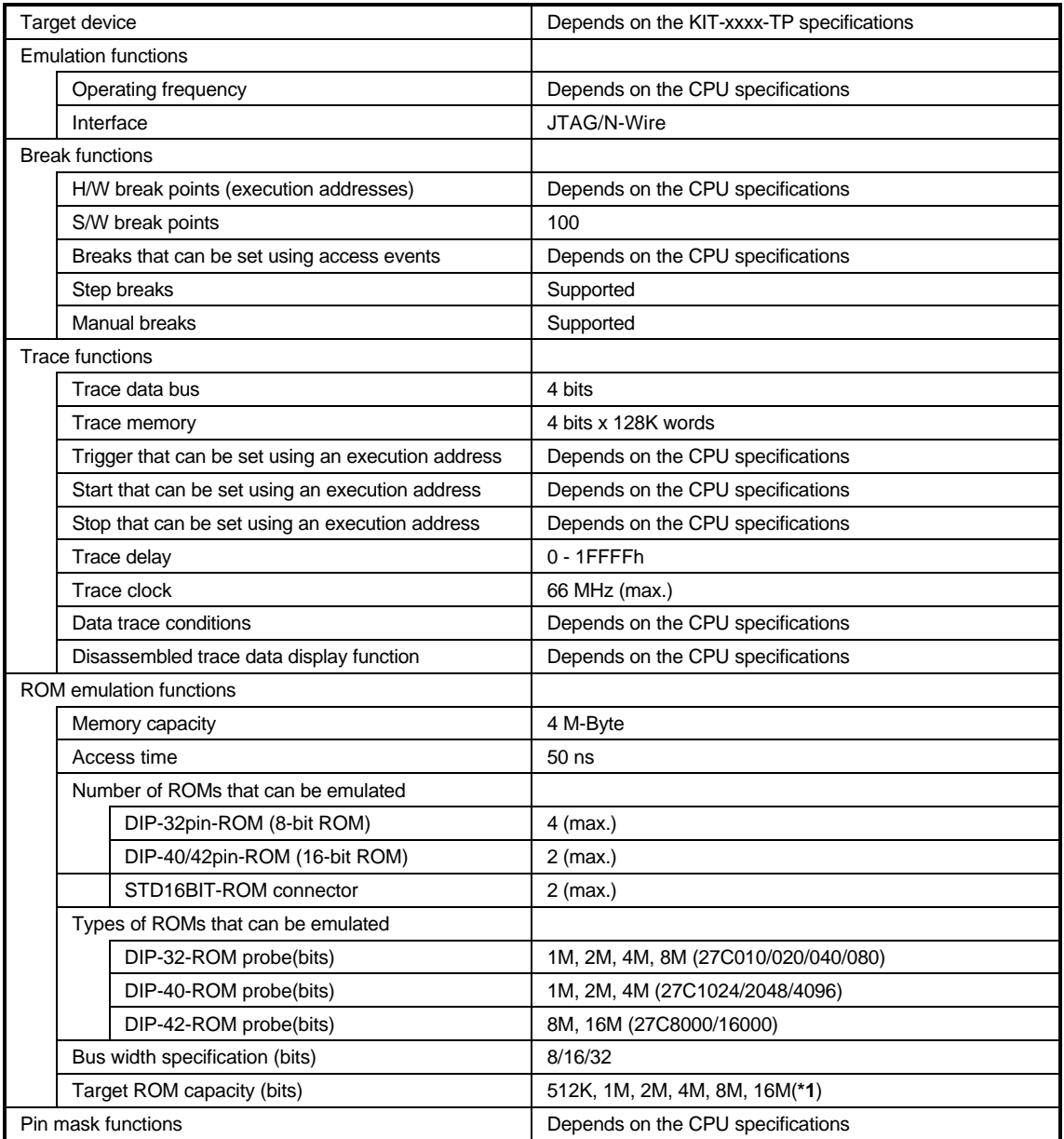

**\*1** An 8-bit ROM probe supports ROMs of up to 8M bits.

#### **Host system and interface**

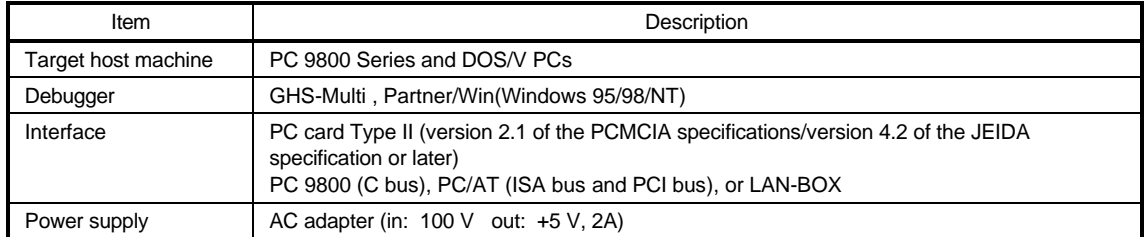

## **4. SYSTEM CONFIGURATION**

The following figure shows the configuration of a system in which RTE-100-TP is used.

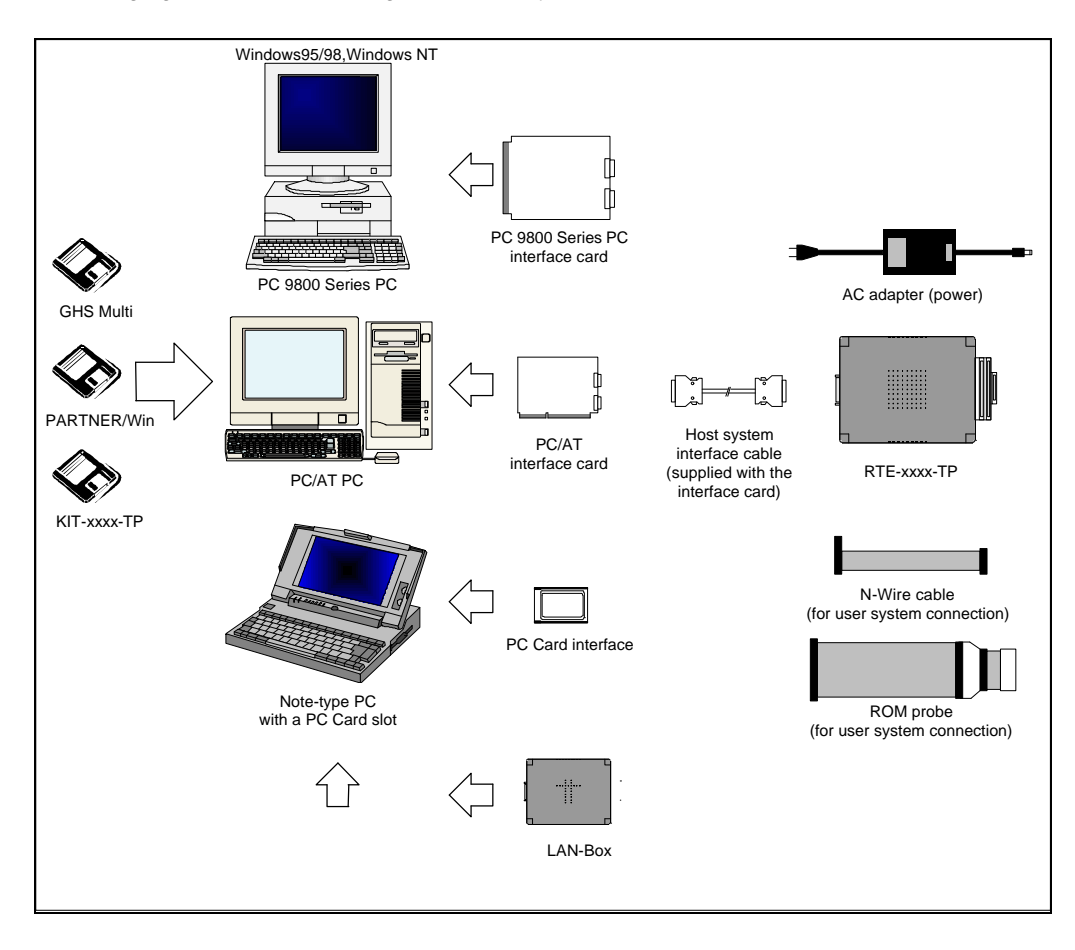

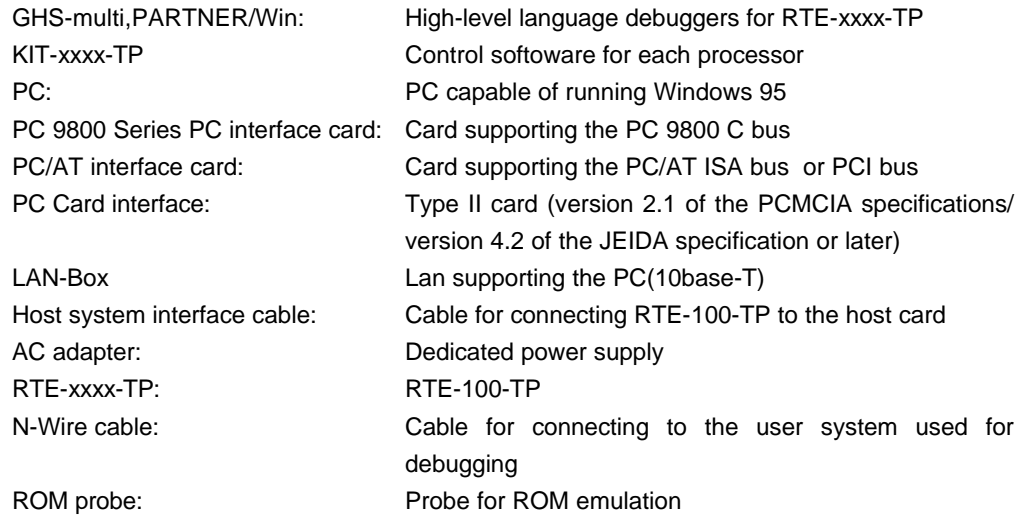

## **5. COMPONENT NAMES AND FUNCTIONS**

This chapter shows the appearance of RTE-100-TP, as well as the names and functions of its components.

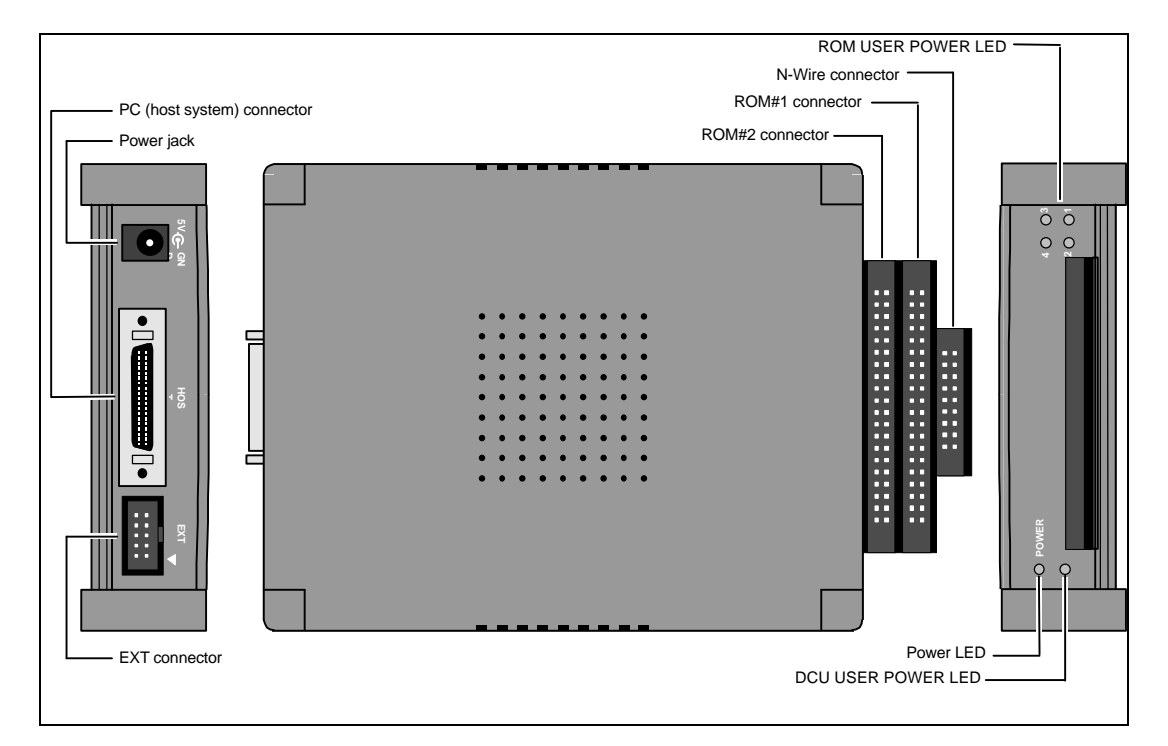

#### **Power jack**

This is a connector for the power supply. Power is supplied by inserting the plug of the supplied power supply into the jack.

> **Do not connect any device other than the supplied AC adapter (RTE-PS01) to the power jack.**

#### **PC (host) connector (HOST)**

This connector is used for connecting RTE-100-TP to the PC (host system). The host system interface cable is connected to this connector.

#### **EXT connector (EXT)**

This connector is used for external signal input and internal signal output.

#### **N-Wire connector (N-Wire connector: JDCU1)**

This connector is used for connecting RTE-100-TP to the user system via N-Wire.

**ROM emulator connector #1 (ROM#1 connector: JROM1)**

This is connector No. 1 for connecting RTE-100-TP to the user system to emulate ROMs.

#### **ROM emulator connector #2 (ROM#2 connector: JROM2)**

This is connector No. 2 for connecting RTE-100-TP to the user system to emulate ROMs.

#### **Power LED (POWER)**

This LED lights steadily while the power to RTE-100-TP is on.

#### **DCU user system power LED (DCU USER POWER LED: DCU POWER)**

This LED lights steadily while the power to the user system connected with the N-Wire connector is on.

#### **ROM user system power LEDs (ROM USER POWER LEDs: ROM POWER 1/2/3/4)**

These LEDs light steadily while the power to the power pins of the ROM sockets connected with the ROM emulator connectors is on. The four LEDs have the following meanings:

If an 8-bit ROM probe is used:

LED1 to LED4 correspond to sockets ROM1 to ROM4 at the end of ROM probes, and light steadily when the power to the power pins of the sockets is on.

If a 16-bit ROM probe is used:

LED1 and LED2 light steadily at the same time while:

The power to ROM socket #1 connected with connector ROM#1 is on.

LED3 and LED4 light steadily at the same time while:

The power to ROM socket #2 connected with connector ROM#2 is on.

## **6. INSTALLATION PROCEDURE**

This chapter describes the procedure for installing RTE-100-TP.

**1. Mount the interface card.**

**Note** For information, refer to the manual provided with the interface card.

**2. Install RTE for WIN32.**

**Note** For information, refer to the manual provided with RTE for WIN32.

**At this point, do not start CHKRTE32.EXE.**

**3. Connect RTE-100-TP.**

Connect RTE-100-TP to the host interface card (or LAN-BOX) using the host system interface cable. Make the AC adapter ready for connection.

**4. Connect RTE-100-TP to the user system.**

Note For details, see Chapter 7.

**5. Turn on the power.**

Note For details, see Chapter 8.

**6. Set RTE for WIN32.**

Start CHKRTE32.EXE and set the necessary parameters. For details, refer to the manual provided with RTE for WIN32 or see Chapter 9 of this manual.

**7. Run the debugger.**

Note For information, refer to the manual provided with the debugger.

The following figure shows an example how the devices are connected.

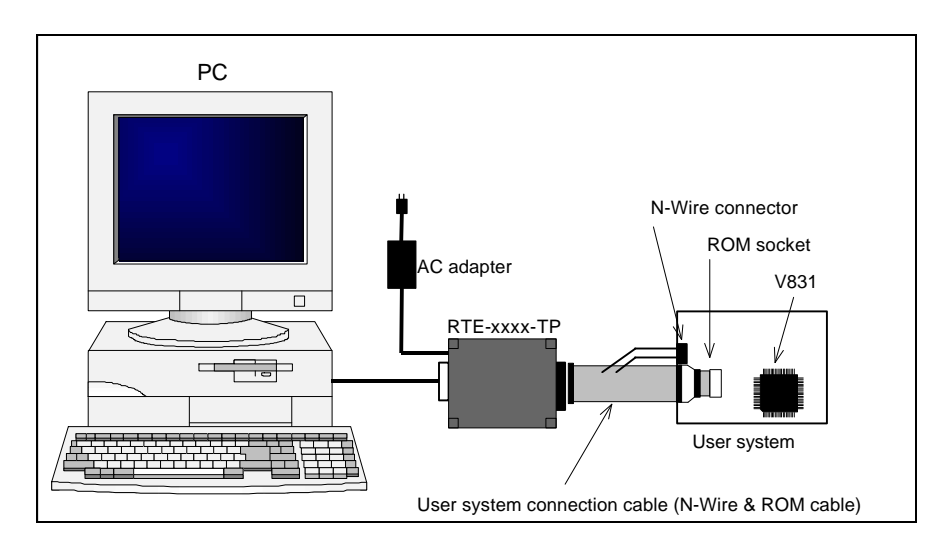

## **7. CONNECTION TO THE USER SYSTEM**

The procedure for connecting RTE-100-TP to the user system is described below.

#### **Connection with the N-Wire cable**

Connect the JDCU1 connector of RTE-100-TP to the user system using the N-Wire cable supplied with RTE-100-TP.

#### **Connection with a ROM probe**

Connect the JROM1 or JROM2 connector of RTE-100-TP to the ROM socket of the user system, using a ROM probe of a type appropriate for the ROM of the user system. (ROM probes are options.)

Four types of ROM probe are available:

<DIP-32-ROM probe>

This probe allows emulation of up to four 8-bit ROMs.

On the RTE-100-TP side, connect a probe labeled ROM1 and ROM2 to JROM1 and a probe labeled ROM3 and ROM4 to JROM2.

On the user system side, connect ROM1, ROM2, ROM3, and ROM4 to the ROM sockets with the lowest, second lowest, second highest, and highest addresses, respectively, if an 8-bit bus is used. If a 16-bit bus is used, connect ROM1/ROM2 to the ROM sockets corresponding to D0-D7/D8-D15 of the lower addresses and ROM3/ROM4 to the ROM sockets corresponding to D0-D7/D8-15 of the higher addresses.

<DIP-40-ROM, DIP-42-ROM probes and STD16BIT-ROM probes>

These probes enable the emulation of up to two 16-bit ROMs.

On the RTE-100-TP side, connect a probe labeled ROM1 to JROM1 and a probe labeled ROM2 to JROM2.

On the user system side, connect a probe labeled ROM1 to the ROM socket with the lower address and a probe labeled ROM2 to the ROM socket with the higher address, if a 16-bit bus is used.

> **When connecting probes to ROM sockets, pay careful attention to the ROM orientation. The dot mark indicates pin 1.**

#### **Note on the DIP-32-ROM probe**

For 32-pin ROMs of 1MB or greater, there are two possible pin assignment schemes. Set the jumper on the board for the ROM cable according to the ROM being used.

OE-:24-pin,A16:2-pin : 1-2 Jumpered (factory setting)

OE-:2pin,A16:24-pin : 2-3 Jumpered

## **8. POWERING ON AND OFF**

The procedures for powering the system on and off are described below. Complete all the steps in the installation procedure (such as cable connection) before powering the system on.

#### **Powering on**

- 1. Turn on the power to the host system.
- 2. Turn on the power to RTE-100-TP. (Connect the dedicated AC adapter to the power jack of RTE-100-TP.)
- 3. Turn on the power to the user system.
- 4. Start the debugger.

#### **Powering off**

- 1. Quit the debugger.
- 2. Turn off the power to the user system.
- 3. Turn off the power to RTE-100-TP. (Disconnect the AC adapter from RTE-100-TP.)
- 4. Turn off the power to the host system.

**Do not turn on the power to the user system before powering on RTE-100-TP. Doing so may cause a malfunction.**

## **9. RTE FOR WIN32**

This chapter describes the setting of RTE for WIN32, with the focus on the aspects specific to RTE-100-TP.

#### **Starting ChkRTE32.exe**

Start ChkRTE32.exe after RTE-100-TP has been connected to the user system and the power to all the devices is on. When RTE-100-TP is installed for the first time, ChkRTE32.exe must be started once to select RTE.

<Selecting RTE>

Set the Setup dialog box of ChkRTE32.exe, as follows.

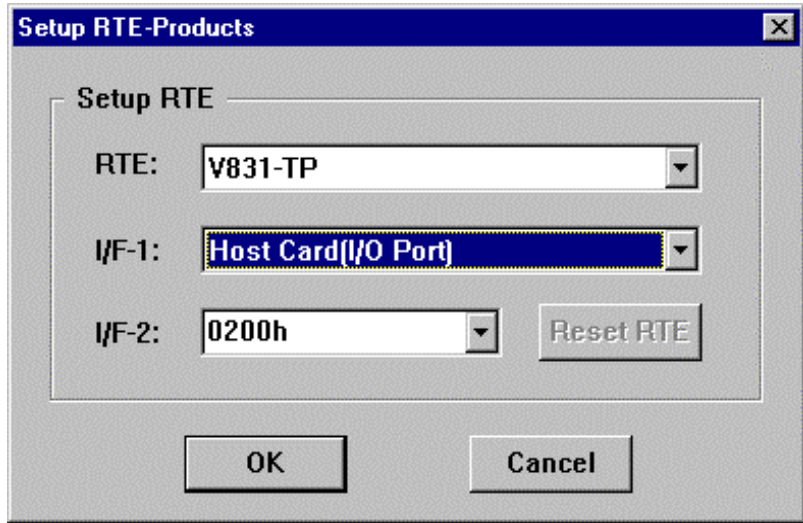

\*RTE: section is an example in case of using with KIT-V831/2-TP

<Function test>

If RTE-100-TP is properly connected to the user system and capable of debugging, the following dialog box appears upon the normal completion of the function test. In this state, control from the debugger is possible.

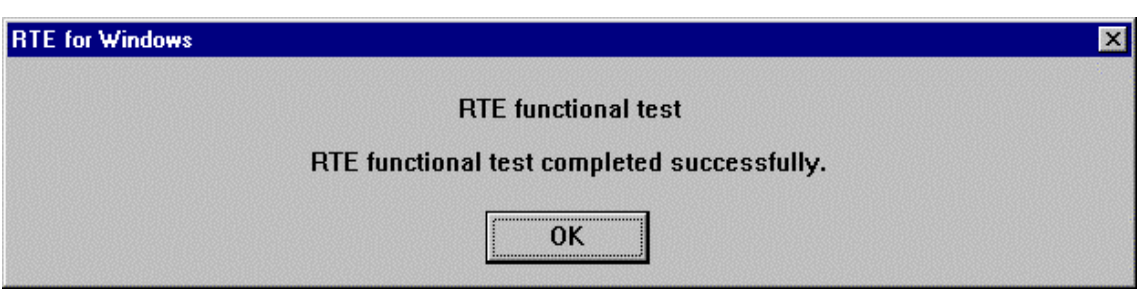

If an error occurs during the test, the N-Wire cable is not properly connected. Check its connection.

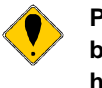

**Perform the ChkRTE32.exe function test after the RTE-100-TP has been connected to the user system and the power to all the devices has been turned on.**

## **10. INITIALIZATION COMMANDS**

Before debugging can be started, initialization is required normaly. The following explains initialization using the appropriate internal commands with KIT-V831/2-TP. Method of initialization is defferent from KIT. See KIT-xxxx-TP.'s manual.

#### **env command**

<Format>

env [[!]auto] [[!]reset] [[!]nmi] [[!]hldrq] [[!]int{00|01|02|03}] [[!]int{10|11|12|13}] [jtag{25|12}]

<Parameters>

[!]auto

If a break point is encountered during execution, the break point causes a temporary break. Choose [Auto] to automatically perform the subsequent execution. Choose [!auto] to suppress it. [!]reset

This parameter specifies whether the RESET pin is to be masked. Enter ! if it is not to be masked. [!]nmi

This parameter specifies whether the NMI pin is to be masked. Enter ! if it is not to be masked. [!]hldrq

This parameter specifies whether the HLDRQ pin is to be masked. Enter ! if it is not to be masked. [!]int{00|01|02|03}

This parameter specifies that pins INT00 to INT03 are to be masked. Enter ! if they are not to be masked.

[!]int{10|11|12|13}

This parameter specifies that pins int10 to int13 are to be masked. Enter ! if they are not to be masked.

jtag[12|25]

This parameter specifies the JTAG clock for N-Wire. Usually, use jtag25.

<Function>

The env command sets the emulation environment. Enter only the parameters that need to be changed. Parameters may be entered in any order.

#### **rom command**

#### <Format>

rom [ADDRESS [LENGTH]] [512k|1m|2m|4m|8m|16m] [rom8|rom16] [bus8|bus16]

#### <Parameters>

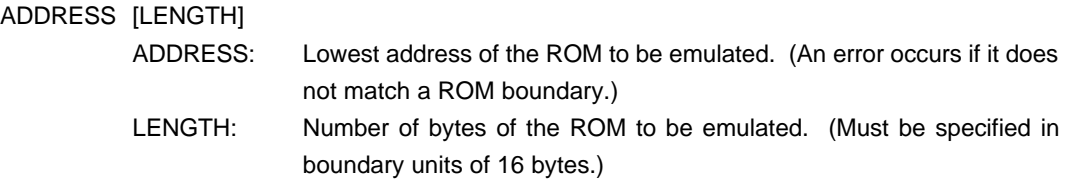

512k|1m|2m|4m|8m|16m

Specify the bit size of the ROM to be emulated. Sizes from 512K bits to 16M bits can be specified. For the 27C1024, for example, specify 1M bits.

#### rom8|rom16

Specify the number of data bits of the ROM to be emulated. Either 8 bits or 16 bits can be specified. If a DIP-32-ROM probe is used, choose rom8; if a DIP-40/42-ROM probe is used, choose rom16.

#### bus8|bus16|bus32

Specify the ROM bus size in the system to be emulated. 8 bits, 16 bits, or 32 bits can be specified.

#### <Function>

The rom command sets the ROM emulation environment. Enter only the parameters that need to be changed. Parameters may be entered in any order. If the same parameter is entered twice, only the last entry is valid. The initial value of LENGTH is 0 (not used).

## **11. INTERFACE SPECIFICATIONS**

This chapter describes the standard specifications of the connectors used for control that are required for the user system. Detail is depend on the CPU. See Kit-xxx-TP's manual.

#### **Pin arrangement table**

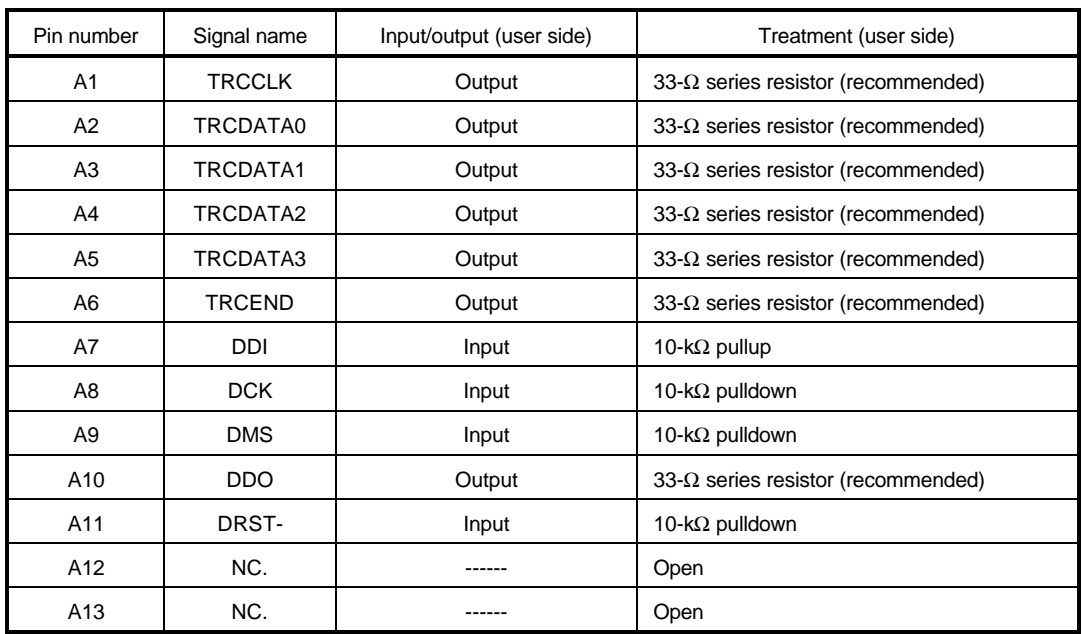

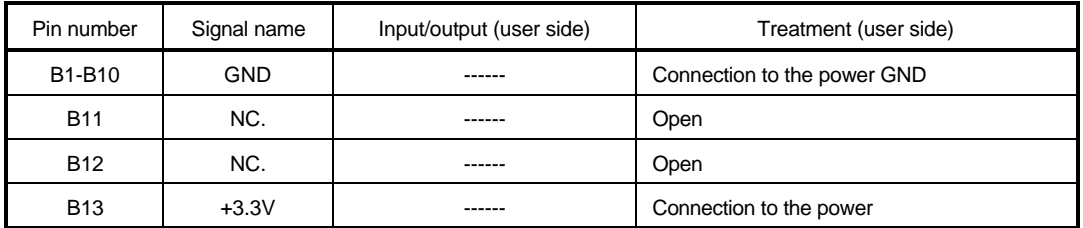

#### **Connectors**

Manufacturer: KEL

Models: 8830E-026-170S (straight) 8830E-026-170L (right angle) 8831E-026-170L (right angle, fixing hardware attached)

#### **Wire length**

Keep the wire from CPU to the connector as short as possible. >>100 mm or shorter is recommended.

#### **Layout of the connectors on the board**

The figure below shows the physical layout of the connectors on the board.

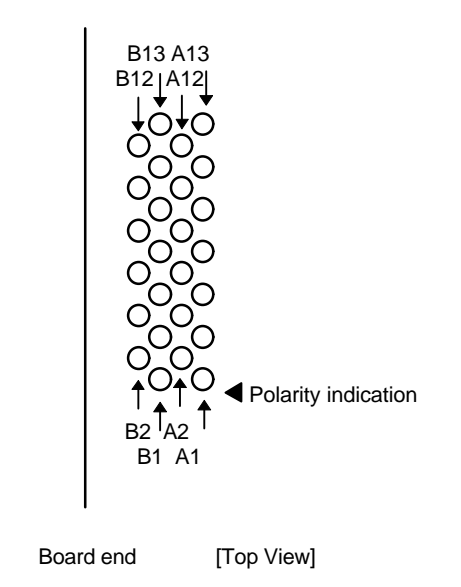

**Note:** When actually arranging the pins, design them according to the connector dimensional information.

## **12. EXT CONNECTOR**

The specifications of the EXT connector are given below.

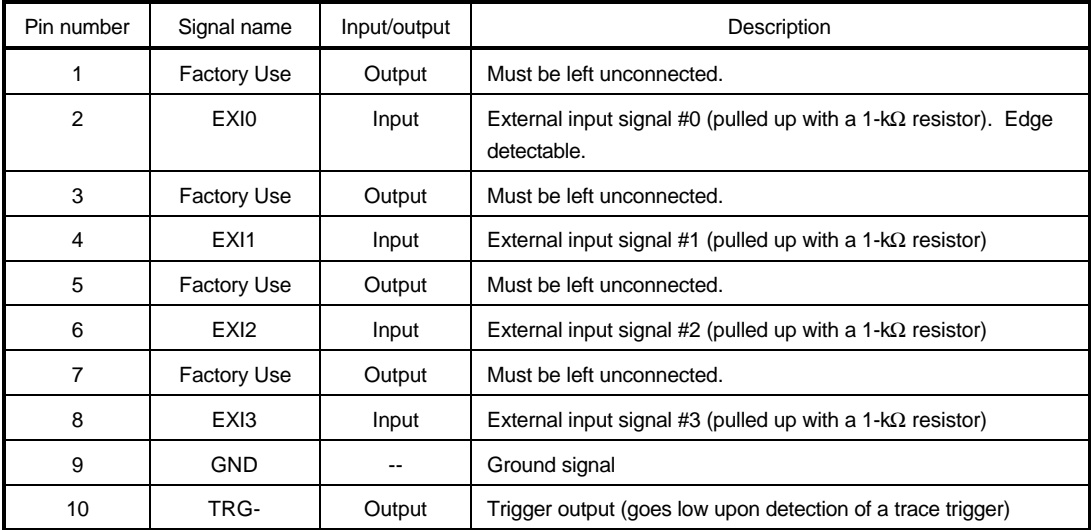

#### **Notes:**

- 1. The inputs to EXI0, EXI1, EXI2, and EXI3 are at 5V-TTL level.
- 2. The TRG- signal is an open-collector signal (pulled up with a 1-kΩ resistor).
- 3. EXI0 can be specified as a trace trigger.
- 4. EXI0 to EXI3 are recorded in memory as trace information.

#### **Pin arrangement:**

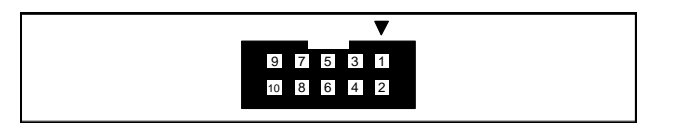

JEXT pin arrangement

#### **Applicable connector:**

XG4M-1031 manufactured by Omron Corporation (or equivalent)

## **13. ROM PROBE SPECIFICATIONS**

#### **DIP-32-ROM probe**

The DIP-32-ROM probe supports the following two pin arrangements. The arrangement to support is determined with the jumper on JP1.

#### JP1 1-2 jumpered

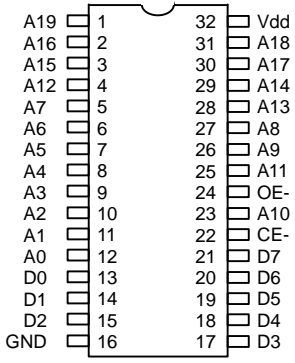

#### JP1 2-3 jumpered

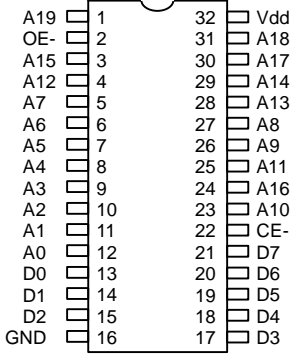

The labels at the end are marked ROM1 and ROM2 at the factory. If you purchase another DIP-32-ROM probe, replace the labels with those supplied to distinguish it from the first one, as shown in the figure below.

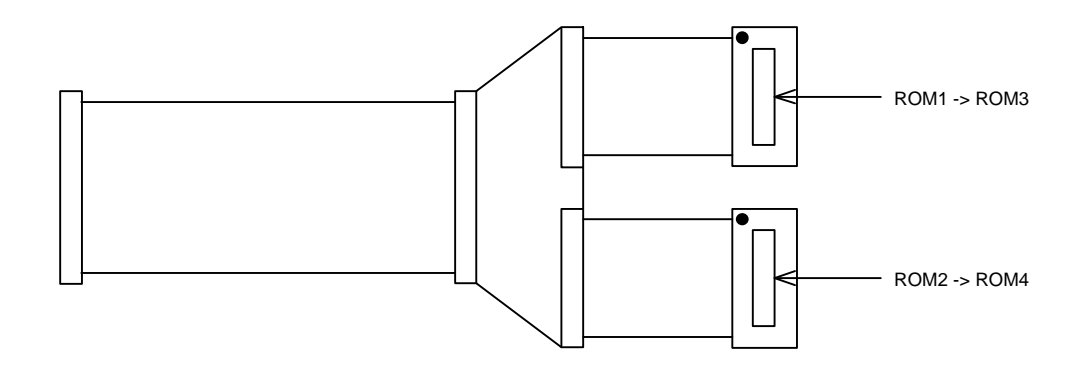

#### **DIP-40-ROM probe**

The DIP-40-ROM probe supports the following pin arrangement.

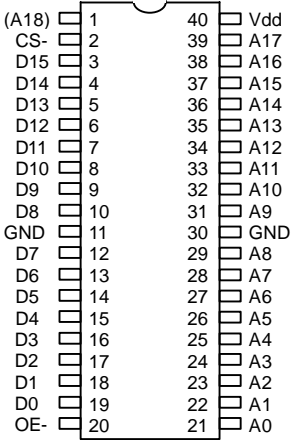

#### **DIP-42-ROM probe**

The DIP-42-ROM probe supports the following pin arrangement.

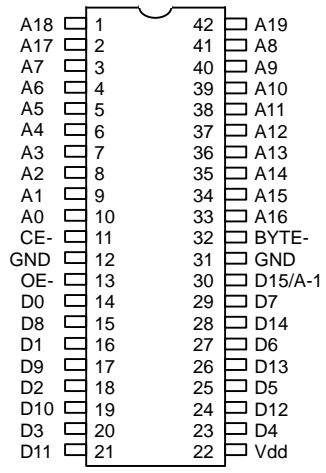

The label at the end is labeled ROM1 or ROM2 at the factory. If you purchase another DIP-40-ROM or DIP-42-ROM probe, replace the label with that supplied to distinguish it from the first one, as shown in the figure below.

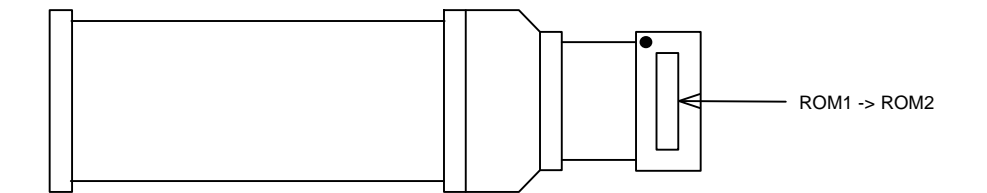

#### **STD-16BIT-ROM probe**

#### **Signal description:**

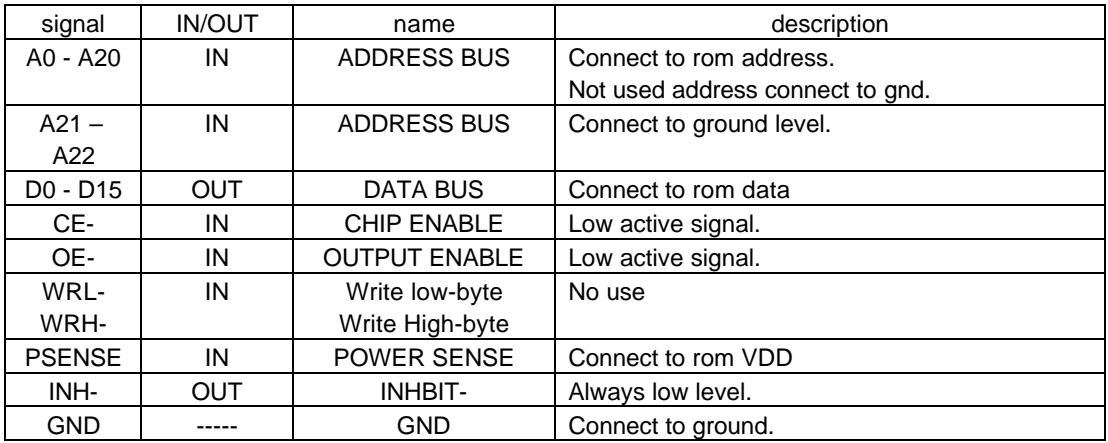

#### **Pin arrangement table:**

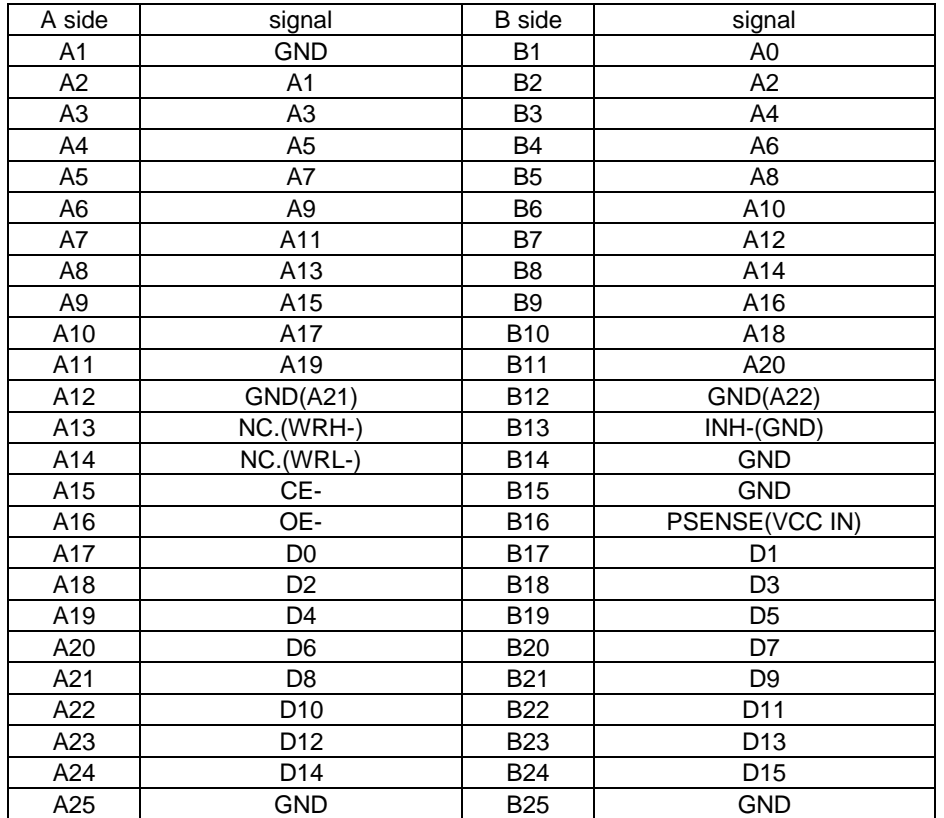

#### **Connectors:**

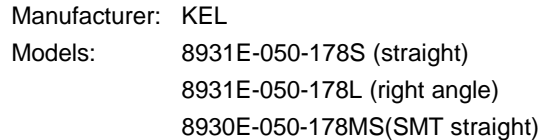

#### **Layout of the connectors on the board:**

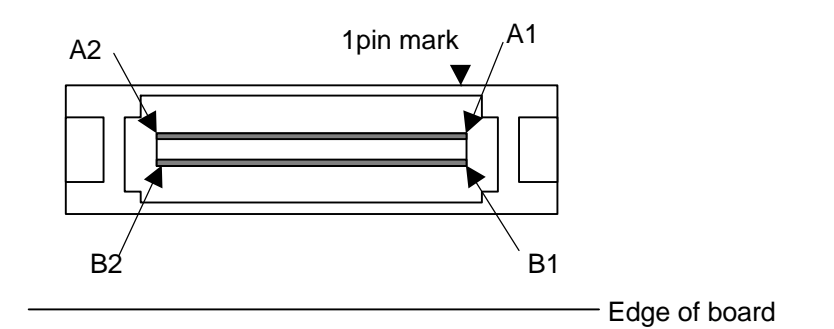

#### **Reference of the schematic:**

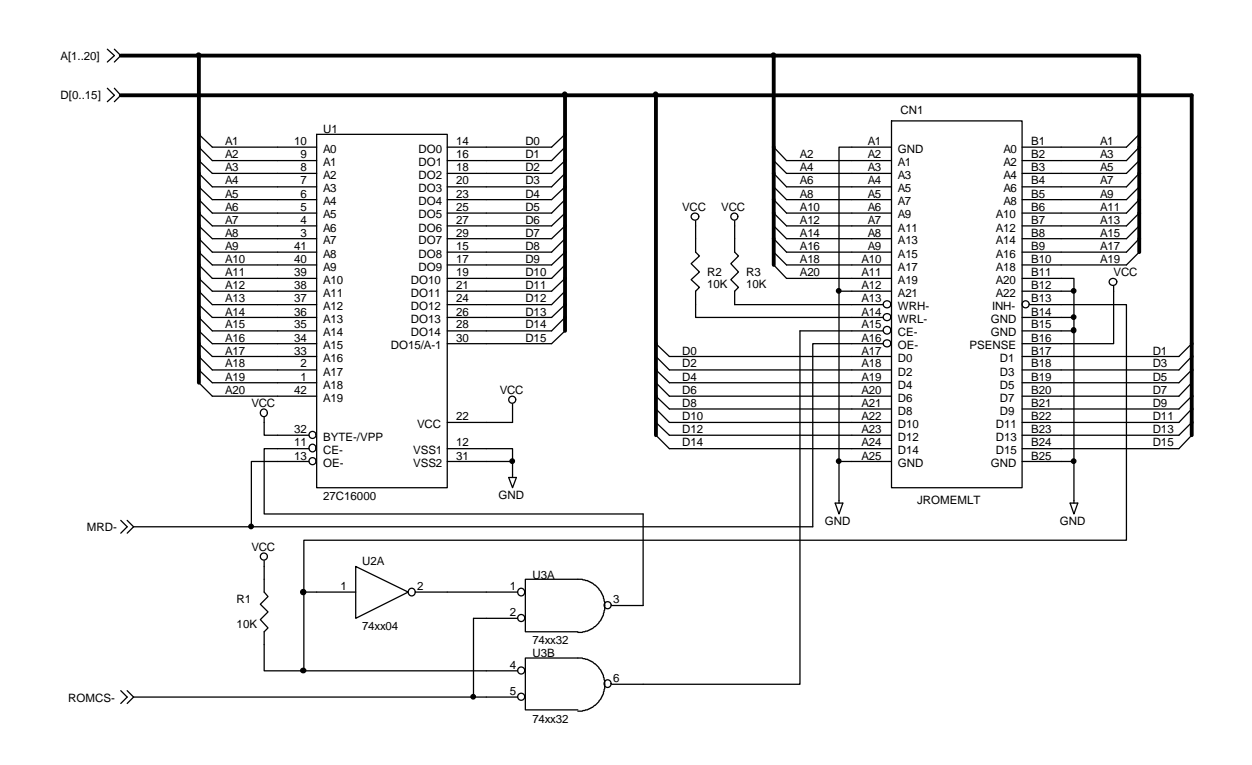

## **APPENDIX-A APPEARANCE of ROM PROBE**

#### **DIP-32-ROM probe**

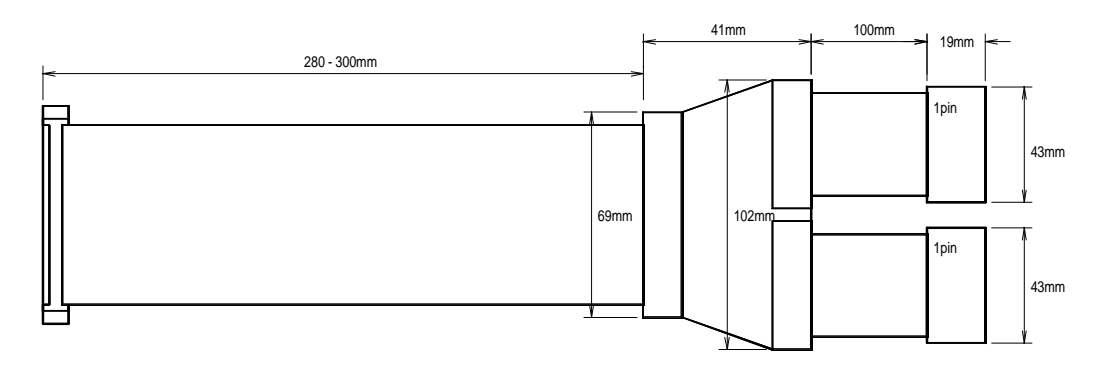

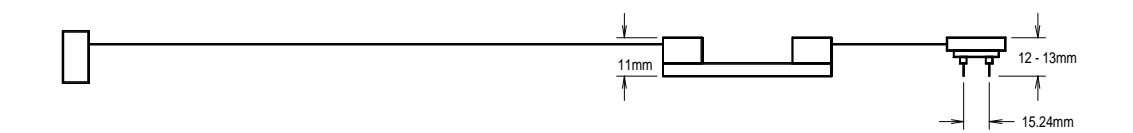

**DIP-40/42-ROM probe**

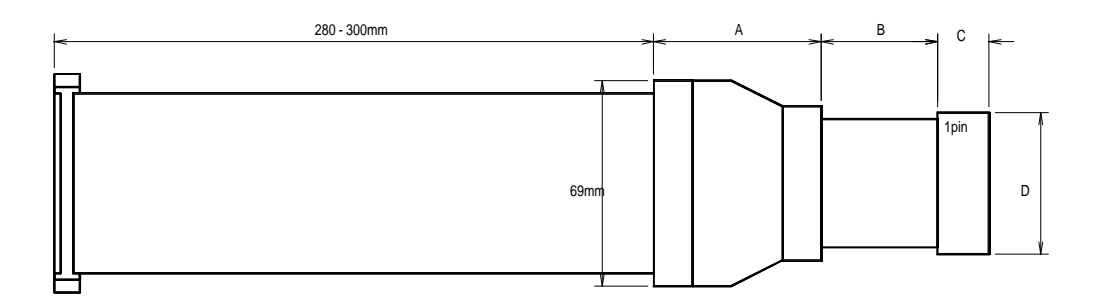

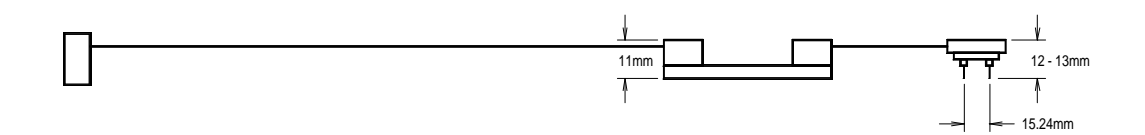

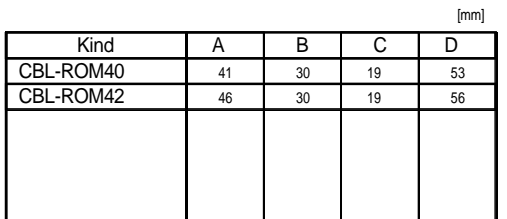

## **STD-16BIT-ROM probe**

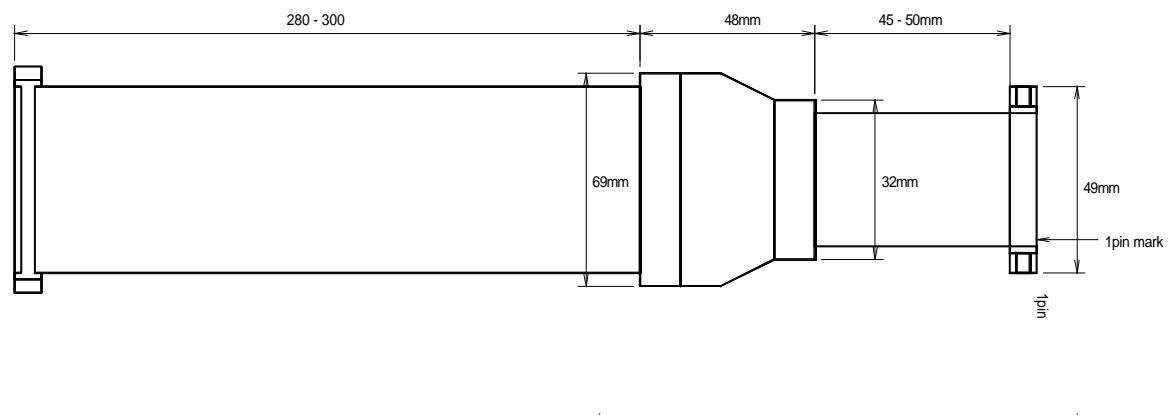

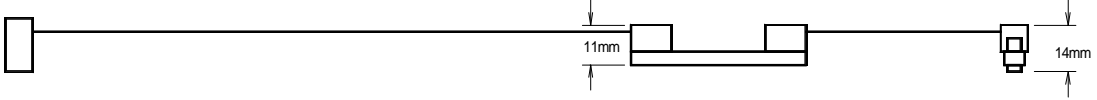

Revision History

Rev.1.0 April 24 1999 1<sup>st</sup> edition

**RTE-100-TP Hardware User's Manual M781MNL02** 

Date of preparation: Jun 15, 1998 Rev2.0